## **Complete General Options Page**

Last Modified on 22/09/2016 2:21 pm AEST

To get your Auctions running you will need to complete your Auction General Options page.

To do this follow these steps by selecting **Auction**, then **Options** and then **Edit** then **General**. See image below.

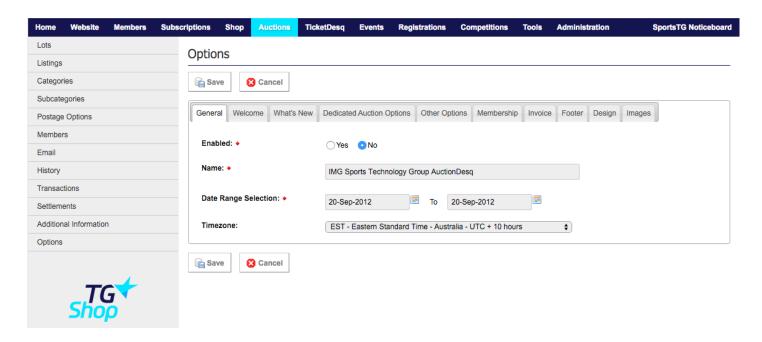

Ensure that **Enabled** is ticked to "YES"

Complete the Name of your Auction site; le. Fremantle Dockers Online Auctions

Select Date Range Selection to the day you are setting it up to one years time.

Ensure **Timezone** is correct to the location you live in.

Once complete press Save

## **Related Articles**

[template("related")]